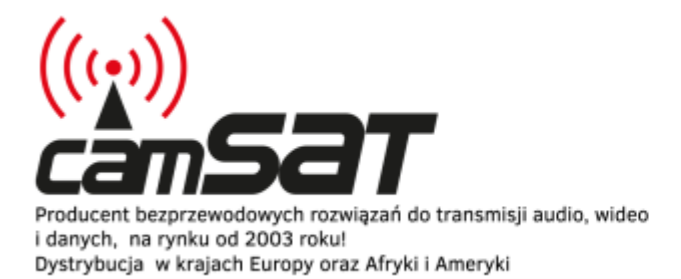

# Opisy produktów

Produkujemy dla branży: CCTV automatyki profesjonalnej telewizji

### **iCAM-MobileHD - Moduł LTE**

#### **UWAGA**

Przed przystąpieniem do uruchomienia systemu, należy zaopatrzyć się w specjalną kartę SIM, która posiada Publiczny adres IP oraz umożliwia przekierowywanie portów. Aby to było możliwe należy wykupić odpowiednią usługę dodatkową w planach abonamentowych np. "blueconnect biznes + opcja DATA". W celu aktywacji tych usług skontaktuj się ze swoim operatorem sieci.

#### **1. Instalacja karty SIM:**

Zdejmij adapter wraz z kamerą odkręcając 4 śruby imbusowe. Umożliwi to dostęp do gniazda karty SIM1 oraz SIM2. Po umieszczeniu karty SIM przymocuj z powrotem kamerę i dokręć śruby,

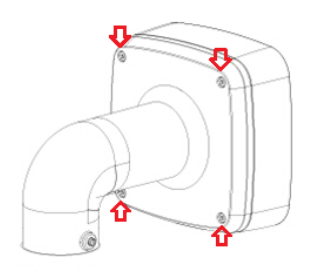

### **2. Konfiguracja urządzenia**

- Uruchom system iCAM-MobileHD przekręcając kluczyk w stacyjce Połącz się z kamerą mobilną łącząc się z siecią bezprzewodową (SSID: CAMSAT hasło: camsat.com)
- Przejdź pod adres 192.168.1.1 na swoim komputerze a następnie zaloguj się wpisując login oraz hasło

Login: admin

Hasło: admin01

• Wykonaj konfigurację podstawową modułu LTE w menu **System > Setup Wizard**. Postępuj zgodnie z kolejnymi krokami konfiguracji.

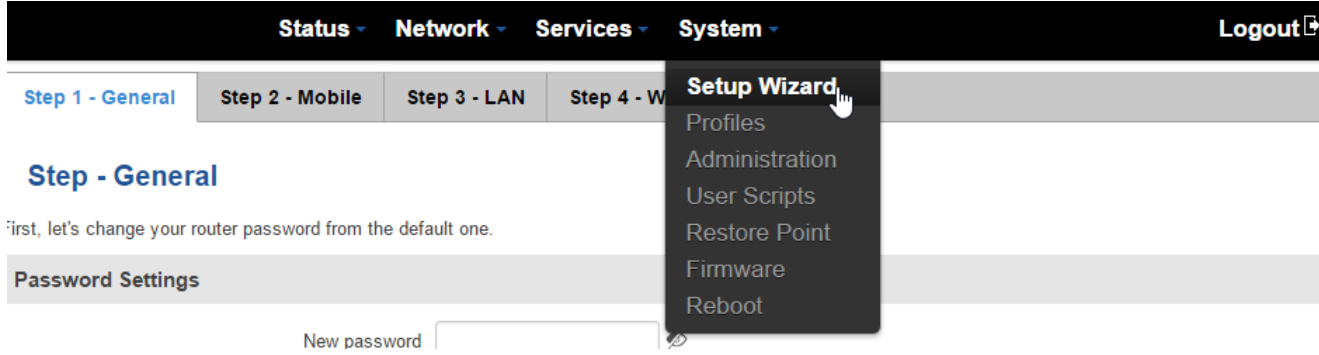

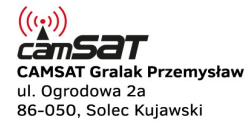

tel. +48 52 387 36 58 tel. +48 52 387 54 66 tel. +48 52 387 10 97 biuro@camsat.com.pl

www.camsat.com.pl www.camsat.com www.blacklink.pl www.blacklink-hd5.pl

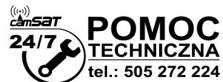

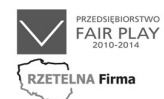

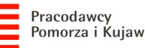

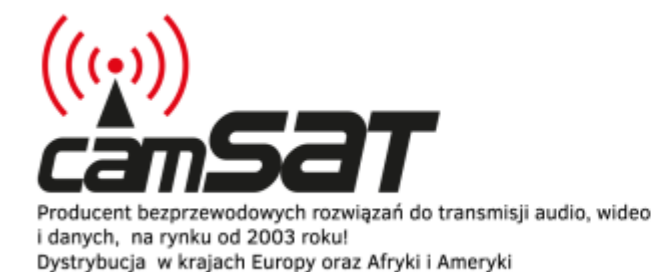

# Opisy produktów

Produkujemy dla branży: CCTV automatyki profesjonalnej telewizji

#### **3. Przekierowywanie ruchu**

**Przykładowa konfiguracja:**

- Przejdź do menu **Network > Firewall**, a następnie Wybierz zakładkę **Port Forwarding**.
- Poniżej tabeli z przekierowanymi portami znajduje się interfejs umożliwiający dopisanie nowych wpisów.

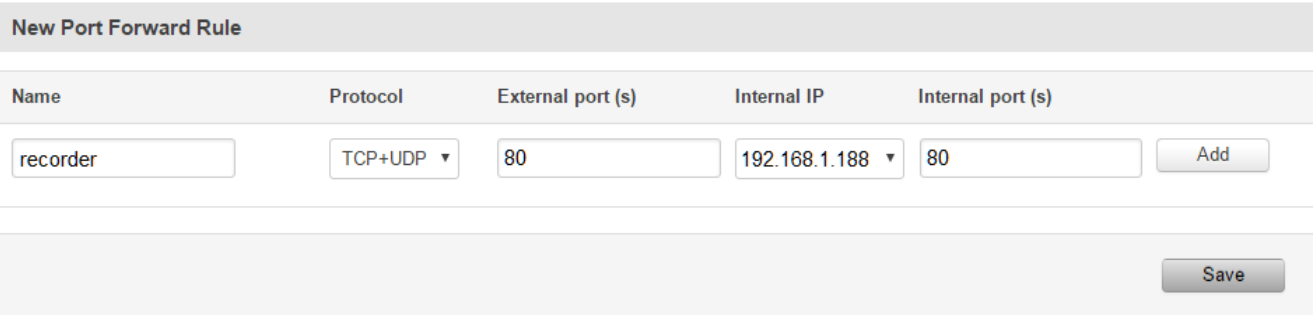

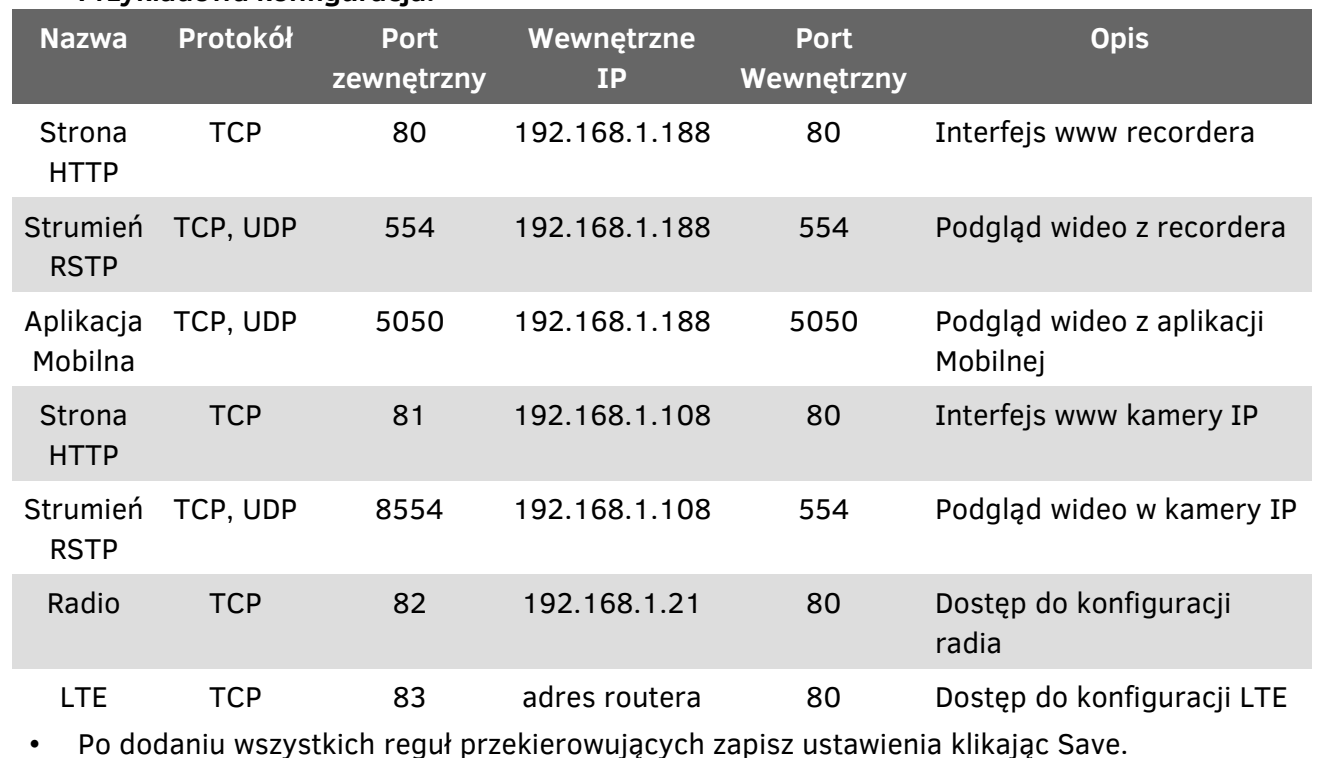

### **4. Dostęp do systemu z sieci Internet**

Po prawidłowej konfiguracji będzie możliwy dostęp do urządzenia z publicznego adresu IP karty SIM. Publiczny adres IP jest wyświetlany się w menu **Status > Network > WAN**.

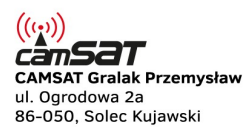

tel. +48 52 387 36 58 tel. +48 52 387 54 66 tel. +48 52 387 10 97 biuro@camsat.com.pl

www.camsat.com.pl www.camsat.com www.blacklink.pl www.blacklink-hd5.pl

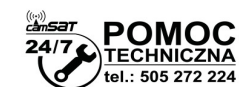

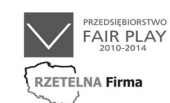

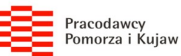